# **PuncakTegap**

# SISTEM C-TANAH

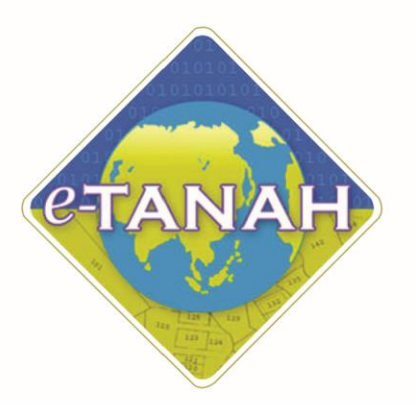

## **PANDUAN PENGGUNA PENDAFTARAN**

Cetak Borang Berkanun

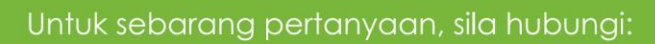

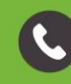

+603-2693 6429

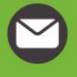

etanahwp@ptgwp.gov.my

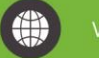

www.ptgwp.gov.my

### **Slip Permohonan Atas Talian**

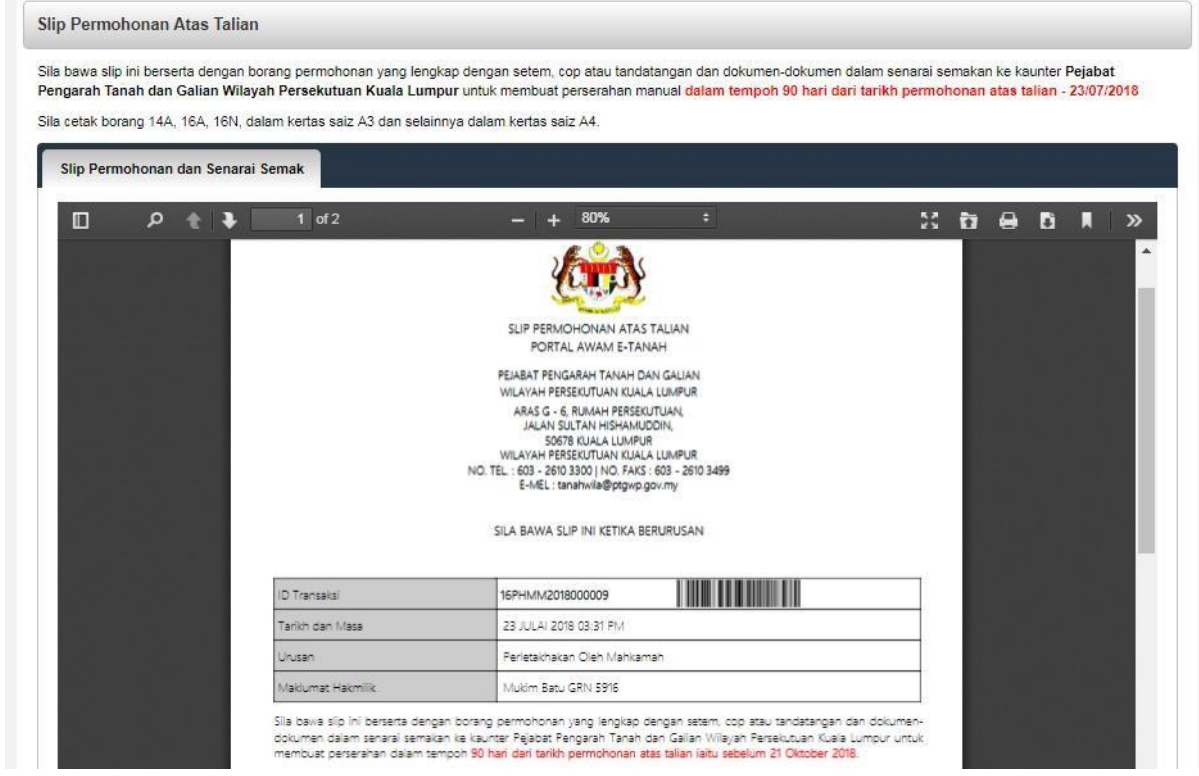

• **Slip Permohonan dan Senarai Semak** atas talian akan dipaparkan.

#### **Cetak Permohonan**

• Selepas buka pdf, klik pada **ikon Print** 

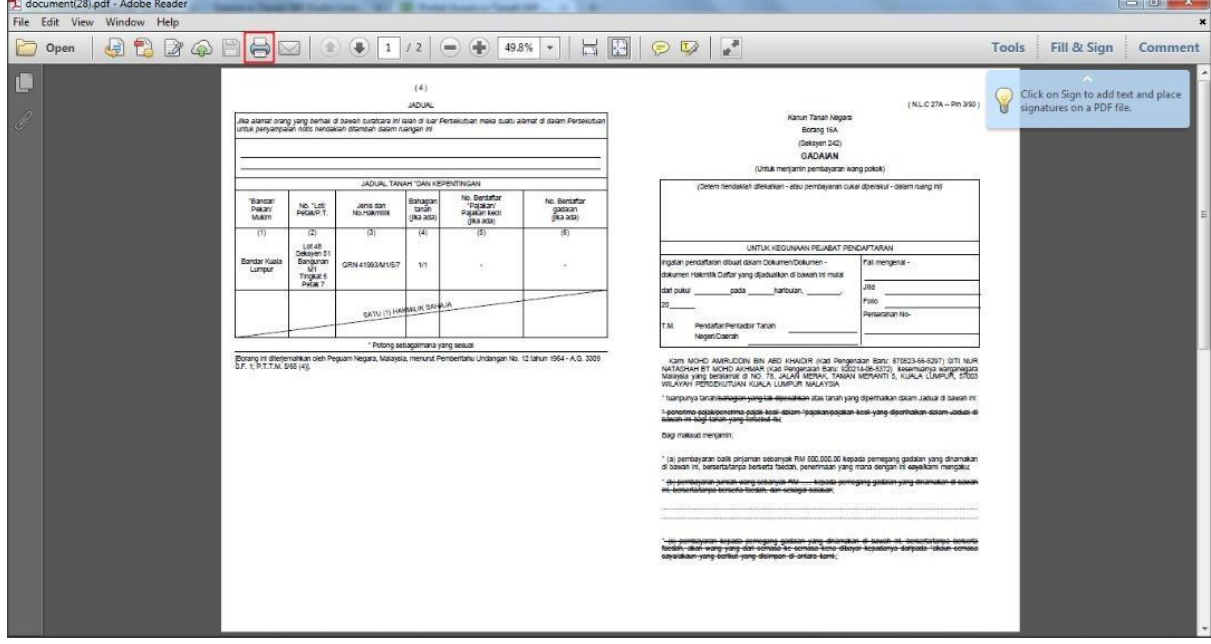

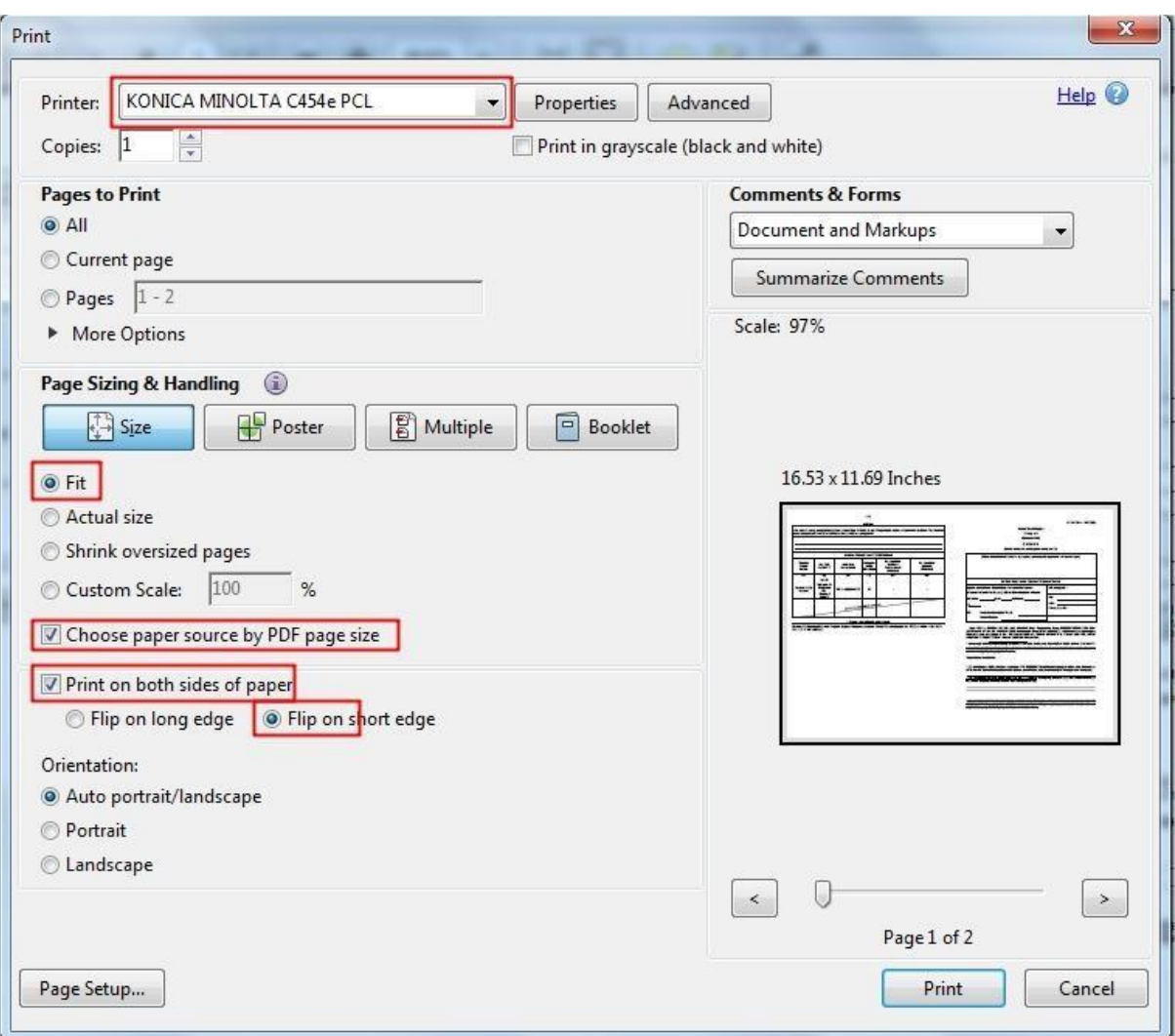

- Pilih printer yang boleh cetak kertas bersaiz A3
- Set sebagai **Fit**
- Tanda kotak "Choose paper source..."
- Tanda kotak "Print on both sides.."
- Pilih "Flip on short edge"
- Klik butang **Print**